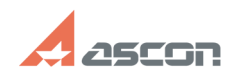

## **Не загружается справочник[..] Правочник правочник правочно правочно правочно право право от 15:01:37**

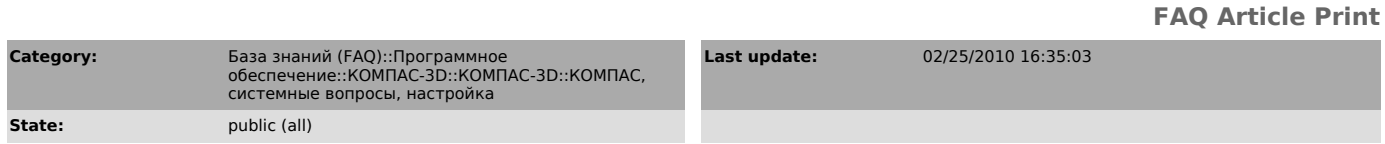

*Keywords*

материал, справочник, штамп

## *Problem (public)*

Не загружается справочник материалов при заполнении графы Материал в штампе. Лицензия на ключе есть. Пробовал устанавливать mdac\_typ.exe - не помогает. Что делать?

## *Solution (public)*

- откройте "Панель управления-Источники данных ОDBC" (или Панель<br>управления-Администрование-Источники данных (ODBC)),<br>- выберите "Системный DSN" (или System DSN),<br>- нажмите кнопку "Добавить" (или Add), выберите "Microsoft

Проверьте работу справочника. Справочник материалов должен быть обязательно<br>расположен в каталоге ...\Libs\Material, лицензия на его использование<br>обязательно должна быть прошита и свободна на ключе защиты.